## **FAU Xpressions voicemail**

#### **NEW Voicemail Features**

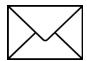

- Easy to navigate visual and audible voicemail prompts
- Customized greetings available for missed call types (busy, external, internal, after-hours, vacation)
- Automatically call the sender of voicemail message (internally or externally) with (2) key strokes

|                 | /        |                                                                                |
|-----------------|----------|--------------------------------------------------------------------------------|
| Please note the | <u> </u> | button will light up and blink for both missed calls and/or new voice messages |

If the light is blinking, the phone's display will show the following icons:

| Icon         | EXPLANATION                                              |
|--------------|----------------------------------------------------------|
| $oxed{oxed}$ | You have received one or more NEW MESSAGES               |
| (≄           | One or more new entries have been added to the CALL LIST |
| ţ.           | CALL FORWARDING is active                                |
| •            | The DO NOT DISTURB Function is active                    |
| +0           | The PHONE LOCK is active                                 |

Mailbox Number: Your Extension Initial Default Password: 11111 #

## **Accessing Your Xpressions Voicemail Box**

1. Press the button on **your** telephone, or dial the remote access number 561-297-6115 or 7.6115 and follow the voice prompts.

\*note that the first time you access your new voicemail box, you will be prompted to record your name and change your password – this is required in order to proceed.

2. Enter password followed by the # key (use initial default password 11111 when logging in for the first time)

### **Recording Your Name**

Quick Keys: 8 4 1

- 1. From main menu, Press 8 for Answering Options
- 2. Press 4 to Record Name
- 3. Press 1 to update your recorded name
- 4. When prompted, say your full name and press ★ # when finished

#### Listening To Your Messages

Quick Keys: 33

- 1. Log in to Xpressions
- 2. Press 3 to listen to messages (Press 3 to bypass the message header and go directly to message)

- 1. From main menu, Press 1 to record a message
- 2. Record your message and press \* # when finished
- 3. Enter recipient's extension or Distribution List and press # (or press ★ to search by name)
- 4. Enter additional extensions or Distribution Lists if sending to more than one person
- 5. Press # when finished entering all destinations
- 6. Press # for regular delivery or press 3 for special delivery options and follow the prompts

#### Special Delivery Options (available only if mailbox class of service permits)

- 1 Return Receipt (confirmation will be sent to you when message has been retrieved)
- **2** *Private* (prevents recipient from forwarding message to another user)
- **3** *Urgent* (Urgent messages will be heard first)
- **4** Future Delivery (specify date and time of delivery, along with recurring delivery options)

## **Sample Greeting**

"You have reached (your name). I am unavailable to take your call. If you need immediate assistance, press **0**, and you may select to transfer to someone who can assist you. Otherwise, leave a detailed message and a phone number after the tone and I will return your call as soon as possible."

## **Recording Greetings**

8

1. From main menu, press 8 for Answering Options

#### SIMPLIFIED GREETING MENU

THERE ARE (3) GREETING MODES: <u>Today's Greeting</u>, <u>Regular Greetings</u> or <u>Alternate Greeting</u>
Only (1) Greeting MODE can be active.

#### **TODAYS** Greeting

(Quick Keys 8 8)

Push 8 for **Answering Options**Push 8 for **TODAYS GREETING** 

Push 1 to record your greeting. (When finished, **press** ★7 3 to replay greeting, or simply hang up.)

NOTE: This greeting is perfect for the user who updates their greeting daily. When active, this greeting is deleted at midnight daily. The System "Canned" Greeting will play for incoming callers the morning after, until a new daily greeting has been recorded.

#### **REGULAR Greetings**

(Quick Keys 8 1 2)

Push 8 for Answering Options
Push 1 for PERSONAL GREETINGS

Push 2-Activate REGULAR Greetings

- Push 2 for Busy plays for both internal and external callers when you are on the phone
- Push 3 for Internal plays for internal callers only when phone is unanswered
- Push 4 for External plays for external callers when phone is unanswered
- Push 5 for After Hours plays for callers after Business hours

Push 1 to record your greeting and **press ★** # when finished

#### **ALTERNATE Greeting**

(Quick Keys 8 1 3)

Push 8 for Answering Options
Push 1 for PERSONAL GREETINGS
Push 3 – Activate ALTERNATE Greeting

Push 1 to record your greeting and **press** ★ # when finished

NOTE: When active, this greeting plays for callers 24/7.

## Changing Your Referral Extension (0 # transfer target)

Quick Keys: 8 3 1

- 1. Press 8 for Answering Options
- 2. Press 3 for Referral Extension
- 3. Press 1 to change your referral extension

| Options Available <u>AFTER</u> Listening to a Message |       |
|-------------------------------------------------------|-------|
|                                                       | Press |
| Replay entire message                                 | 7 3   |
| Save the message                                      | 4     |
| Delete the message                                    | 6     |
| Skip to the next message                              | 2     |
| Reply to a message (delete or save first)             |       |
| Forward a message (delete or save first)              | 9     |
| Call the sender (delete or save first)                |       |
| Reply                                                 |       |
| Return to main menu                                   |       |

| Other Tips                      |              |
|---------------------------------|--------------|
| ·                               | <b>Press</b> |
| Bypass a Greeting               | 1            |
|                                 |              |
| Abbreviated Prompts             | 922          |
| (from HOME                      | State)       |
| Change the order of message     |              |
| playback to First In, First Out |              |
| (default is Last In, First Out) | 9532         |
| (from HON                       | /IE Menu)    |

| Options Available                      |          |
|----------------------------------------|----------|
| WHILE Listening to a Message           | Press    |
| Pause a message                        |          |
| Continue message playback              |          |
| Save the message                       |          |
| <b>Delete</b> the message              |          |
| Skip Forward to next message           |          |
| Skip Back to previous message          |          |
| Skip To End of message                 |          |
| Slow Down message playback             |          |
| Speed Up message playback              |          |
| Replay message from the beginning      |          |
| Go Forward 8 seconds                   |          |
| Go Backward 8 seconds                  |          |
| Increase Volume                        |          |
| Decrease Volume                        | _        |
| Listen to Message Details              | _        |
| Replay Message Header (from/time/date) |          |
| Go to Next Message Queue               |          |
| Skip back to Previous Message Queue    |          |
| Return to Home State                   |          |
| End voicemail session                  |          |
| Help                                   |          |
| I leih                                 | <b>u</b> |

# **Changing Your Password**

Quick Keys: 93

- 1. From HOME STATE, Push 9 for Mailbox Options
- 2. Push 3 to Change Password
- 3. Enter new password and press # (Xpressions will verify your new password)
  (note: new passwords cannot be consecutive numbers, i.e.: 123456, your extension number, or the same number in sequence, i.e.: 1111111. The system requires a "secure" password. Minimum of 6 digits in length, maximum 24 digits.)

## **Xpressions Access Numbers**

| Remote/Direct Access Number (To access voicemail within the office)             | 76115          |
|---------------------------------------------------------------------------------|----------------|
| Remote/After Hours Direct Access Number(To access voicemail outside the office) | (561) 297-6115 |
| ☐ Broward                                                                       | (954) 762-5292 |
| ☐ Palm Beach                                                                    | (561) 799-8699 |
| Guest Access Number                                                             | 76215          |
| (To leave a message directly in another mailbox within the office)              |                |
| Forward Access Number                                                           | 76215          |
| (Target extension used to forward your calls directly to voicemail)             |                |
| Transfer Access Number                                                          | 76215          |
| (Target extension used to transfer a caller to voicemail)                       |                |

Transfer a Caller to a Voicemail Box to Leave a Message: With caller on the line ⇒ Press Transfer (or ✓)

- ⇒ Dial Transfer Access Number **76215**
- ⇒ Dial the person's extension ⇒ Press the # key twice (# #) ⇒ Hang up your handset.